## 查看检测结果-指导教师

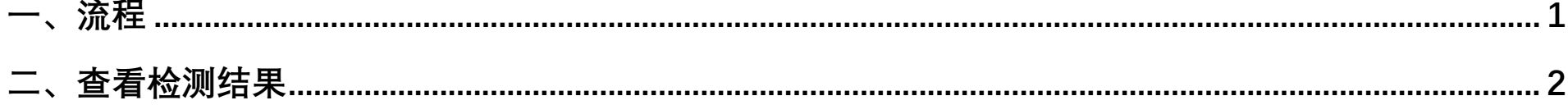

 $\sim$ 

一、流程

<span id="page-1-0"></span>学术不端行为检测原则上每名学生有 2 次(以当年通知为准)检测机会。两次检测均未通过者,向学院申请开放最 后 1 次复检机会。检测系统网址: gxmu.co. cnki.net/

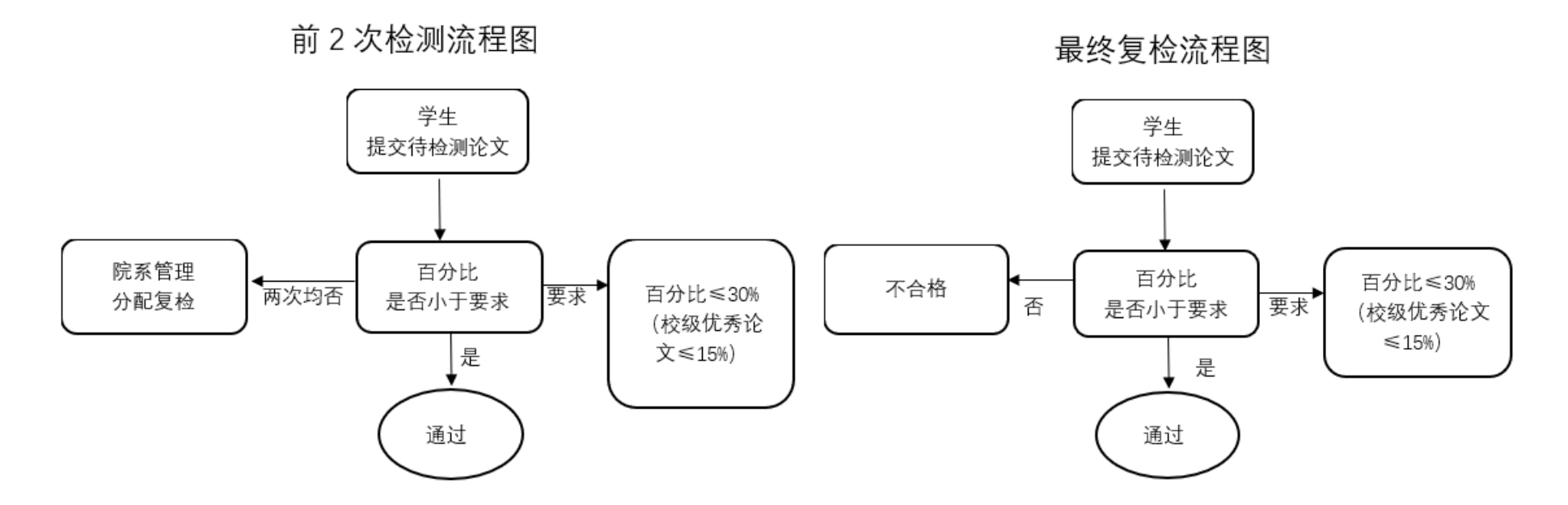

## 二、查看检测结果

<span id="page-2-0"></span>指导教师点击左侧菜单"过程文档管理" ——"查看毕业设计(论文)",在右侧论文列表点击"查看详情" --- "查 看检测结果",查看详细检测内容,并可下载报告单。

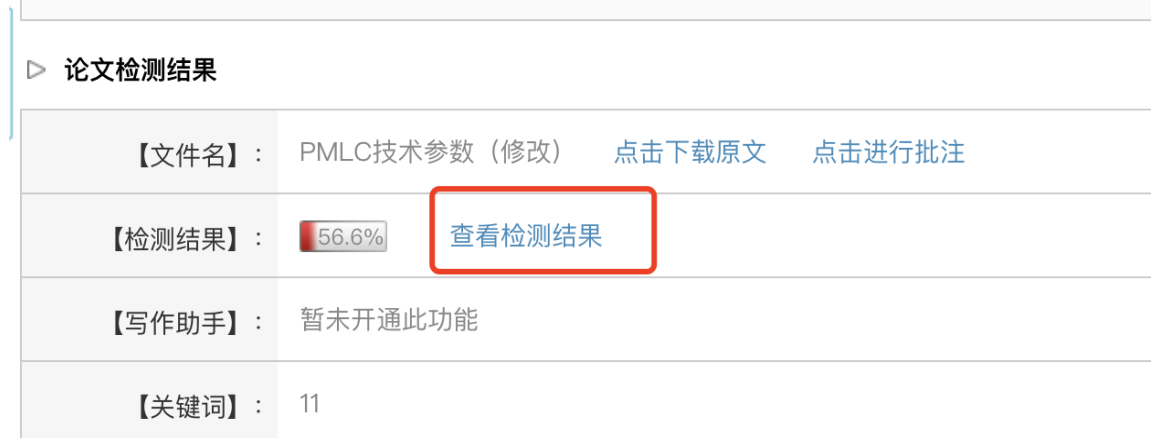

\*生成的报告单为压缩包,解压密码为登录的"用户名"。